#### Our Products Make Your Product Better®

To learn more about EMAC's products and services and how they can help your project

[http://ftp.emacinc.com/Tech\\_Info/About\\_EMAC\\_Products\\_and\\_Services.pdf](http://ftp.emacinc.com/Tech_Info/About_EMAC_Products_and_Services.pdf)

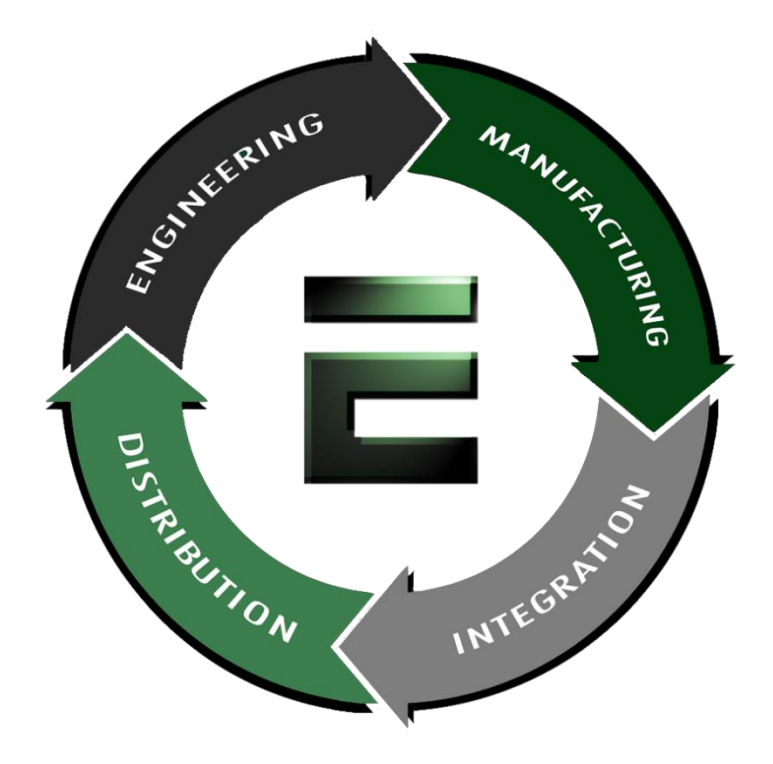

Authorized Distributor, Integrator, and Value-Added Reseller

Manual downloaded from **ftp.emacinc.com** 

For purchase information please contac[t info@emacinc.com](mailto:info@emacinc.com)

For technical support please submit a ticket at [www.emacinc.com/support](http://www.emacinc.com/support)

#### **CPC-2400**

Mini Biscuit PC Development Board

**User's Manual**

#### **Copyright notice**

This document is copyrighted, October 1999. All rights are reserved. The original manufacturer reserves the right to make improvements to the products described in this manual at any time without notice.

No part of this manual may be reproduced, copied, translated or transmitted in any form or by any means without the prior written permission of the original manufacturer. Information provided in this manual is intended to be accurate and reliable. However, the original manufacturer assumes no responsibility for its use, nor for any infringements upon the rights of third parties which may result from such use.

#### **Acknowledgements**

IBM, PC/AT, PS/2 and VGA are trademarks of International Business Machines Corporation.

Intel and Pentium are trademarks of Intel Corporation.

Microsoft Windows and MS-DOS are registered trademarks of Microsoft Corp.

C&T is a trademark of Chips and Technologies, Inc.

All other product names or trademarks are properties of their respective owners.

> Part No. 2006240000 1st Edition Printed in Taiwan October 1999

#### **Product warranty**

Advantech warrants to you, the original purchaser, that each of its products will be free from defects in materials and workmanship for one year from the date of purchase.

This warranty does not apply to any products that have been repaired or altered by persons other than repair personnel authorized by Advantech, or which have been subject to misuse, abuse, accident or improper installation. Advantech assumes no liability under the terms of this warranty as a consequence of such events.

Because of Advantech high quality-control standards and rigorous testing, most of our customers never need to use our repair service. If an Advantech product is defective, it will be repaired or replaced at no charge during the warranty period. For out-of-warranty repairs, you will be billed according to the cost of replacement materials, service time and freight. Please consult your dealer for more details. If you think you have a defective product, follow these steps:

- 1. Collect all the information about the problem encountered. (For example, CPU speed, Advantech products used, other hardware and software used, etc.) Note anything abnormal and list any onscreen messages you get when the problem occurs.
- 2. Call your dealer and describe the problem. Please have your manual, product, and any helpful information readily available.
- 3. If your product is diagnosed as defective, obtain an RMA (return merchandize authorization) number from your dealer. This allows us to process your return more quickly.
- 4. Carefully pack the defective product, a fully-completed Repair and Replacement Order Card and a photocopy proof of purchase date (such as your sales receipt) in a shippable container. A product returned without proof of the purchase date is not eligible for warranty service.
- 5. Write the RMA number visibly on the outside of the package and ship it prepaid to your dealer.

#### **Packing list**

Before installing your board, make sure that the following materials have been received:

- 1 CPC-2400 development board for CPC-2245 mini biscuit PC
- 1 warranty certificate
- This user's manual
- 1 12-pin FPC cable (part no. 1701120320)
- 1 40-pin FPC cable (part no. 1701400140)
- 1 50-pin FPC cable (part no. 1701500320)

If any of these items are missing or damaged, contact your distributor or sales representative immediately.

#### **Technical support and sales assistance**

If you have any technical questions about the CPC-2400 or any other Advantech products, please visit our support website at:

#### **http://support.advantech.com.tw**

For more information about Advantech's products and sales information, please visit:

#### **http://www.advantech.com**

# **Contents**

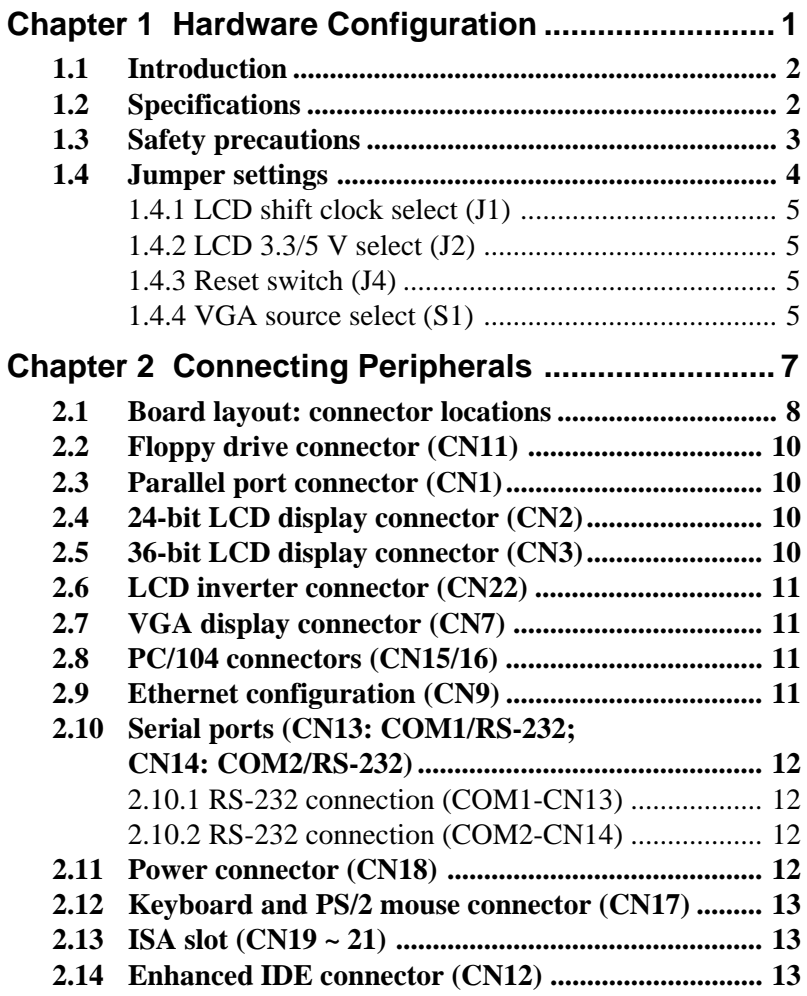

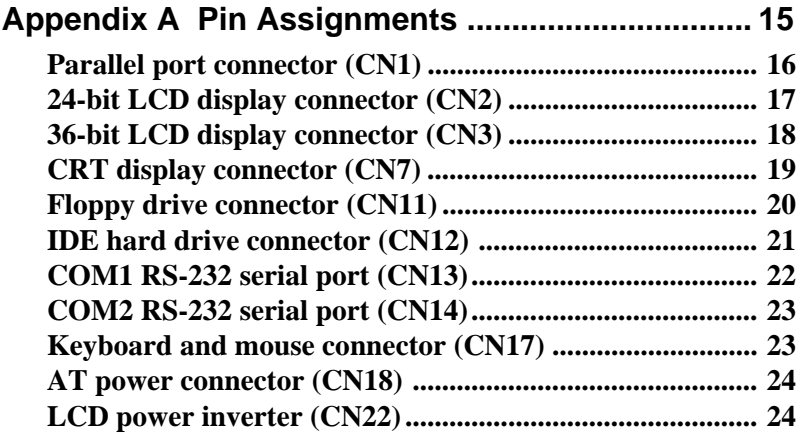

## **Tables**

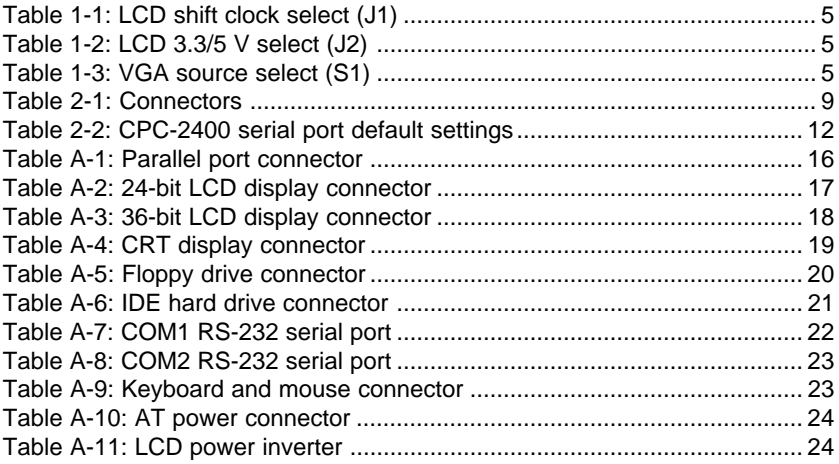

## **1**CHAPTER CHAPTER

## <span id="page-8-0"></span>**Hardware Configuration**

This chapter gives background information on the CPC-2400. It shows you how to configure the card to match your application and prepare it for installation into your PC.

Sections include:

- Card specifications
- Safety precautions
- Jumper settings

#### <span id="page-9-0"></span>**1.1 Introduction**

The CPC-2400 is a development board designed with a SODIMM socket for a mini biscuit and connectors for functions such as VGA, LCD, LAN, FDD, IDE, PC/104, ISA and a printer port. The CPC-2400 can help users to design their own board easier.

#### **1.2 Specifications**

- Three ISA-bus expansion slots
- DB-15 VGA connector
- RJ-45 Ethernet connector
- DB-9 COM1 serial port connector
- 10-pin COM2 serial port box header
- 104-pin PC/104 connector
- LCD connector
- DB-25 printer port connector
- One FDD connector
- 40-pin HDD connector
- 6-pin PS/2 KB/mouse connector
- Size: 183 x 183 mm

### <span id="page-10-0"></span>**1.3 Safety precautions**

The following sections tell how to make each connection. In most cases, you will simply need to connect a standard cable. All of the connector pin assignments are shown in Appendix A.

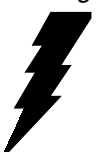

Warning! Always completely disconnect the power cord from your chassis whenever you are working on it. Do not make connections while the power is on. Sensitive electronic components can be damaged by a sudden rush of power. Only experienced electronics personnel should open the PC chassis.

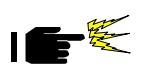

Caution! Always ground yourself to remove any static charge before touching the CPU card. Modern electronic devices are very sensitive to static electric charges. Use a grounding wrist strap at all times. Place all electronic components on a static-dissipative surface or in a static-shielded bag when they are not in the chassis

#### <span id="page-11-0"></span>**1.4 Jumper settings**

This section tells how to set the jumpers to configure your card. It gives the card default configuration and your options for each jumper. After you set the jumpers and install the card, you will also need to run your BIOS Setup program to configure the serial port addresses, floppy/hard disk drive types and system operating parameters. Connections, such as hard disk cables, appear in Chapter 2. For the locations of each jumper, see the board layout diagram depicted earlier in this chapter.

You configure your card to match the needs of your application by setting jumpers. A jumper is the simplest kind of electric switch. It consists of two metal pins and a small metal cap (often protected by a plastic cover) that slides over the pins to connect them. To "close" a jumper you connect the pins with the cap. To "open" a jumper you remove the cap. Sometimes a jumper will have three pins, labeled 1, 2 and 3. In this case you connect either pins 1 and 2 or 2 and 3.

You may find a pair of needle-nose pliers useful for setting the jumpers.

If you have any doubts about the best hardware configuration for your application, contact your local distributor or sales representative before you make any changes.

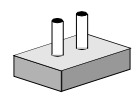

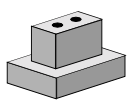

Open Closed

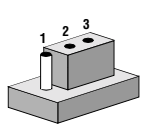

Closed 2 - 3

#### <span id="page-12-0"></span>**1.4.1 LCD shift clock select (J1)**

This jumper is used to decide clock phase. "Shift clock -" is the negative phase of "Shift clock".

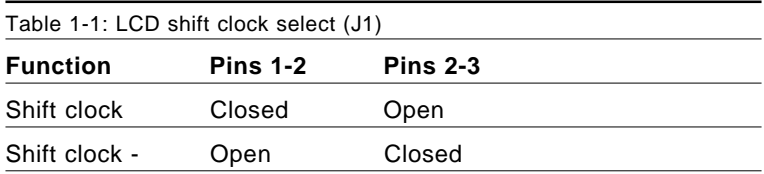

#### **1.4.2 LCD 3.3/5 V select (J2)**

This jumper is used to decide LCD supply voltage.

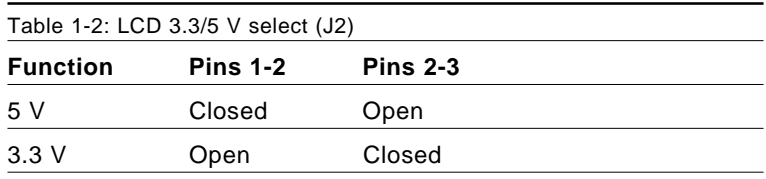

#### **1.4.3 Reset switch (J4)**

Momentarily pressing the switch will activate a reset.

#### **1.4.4 VGA source select (S1)**

This switch is used to decided VGA signal source. When the CPC-2520 is not plugged into the CPC-2245, the switch must be set to "STPC". If the CPC-2520 is plugged into the CPC-2245, the switch must be set to "69K".

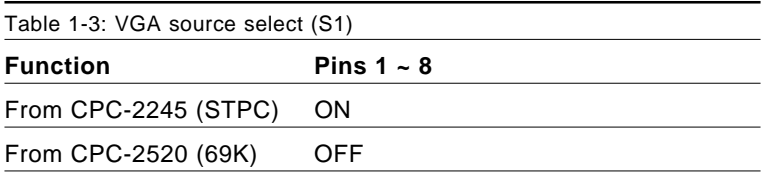

# **2**<br> **2**<br> **2**<br> **2**<br> **2**

## **Connecting Peripherals**

<span id="page-14-0"></span>This chapter tells how to set up the CPC-2400 hardware, including connect-Example 1<br> **Connecting**<br> **Peripherals**<br>
This chapter tells how to set up the<br>
CPC-2400 hardware, including connecting peripherals, switches and indicators.

<span id="page-15-0"></span>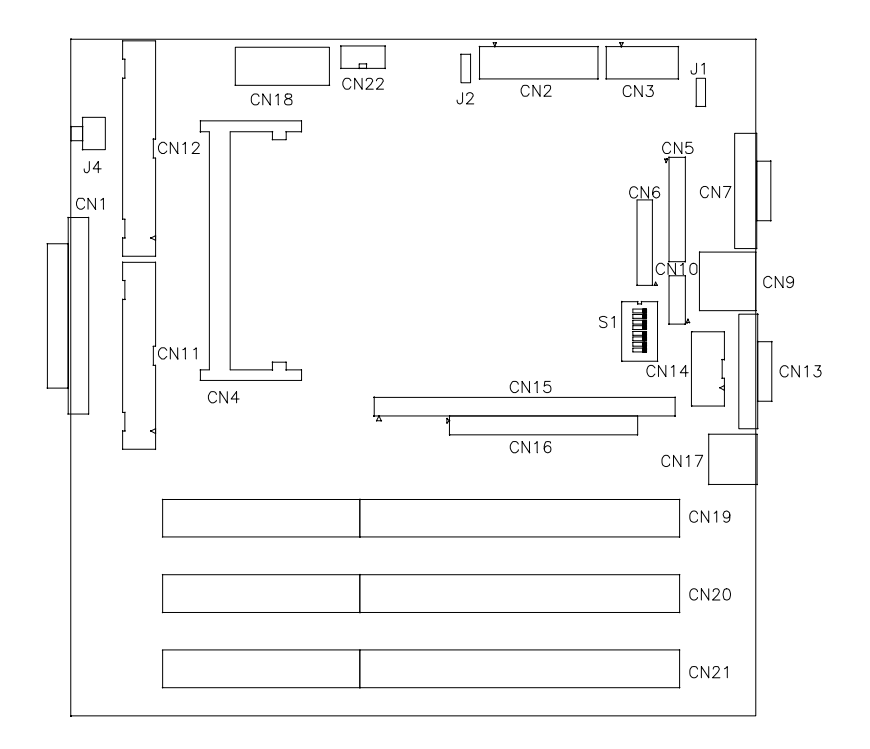

The following table lists the connectors on the CPC-2400.

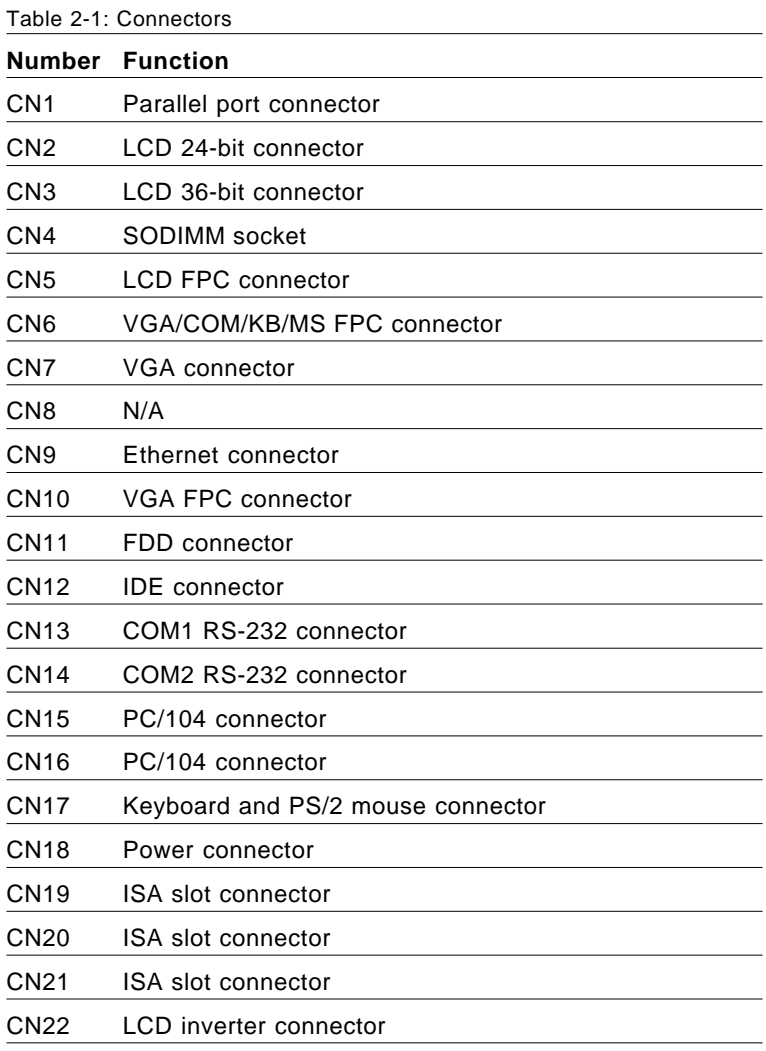

#### <span id="page-17-0"></span>**2.2 Floppy drive connector (CN11)**

You can attach up to two floppy disk drives to the CPC-2400 on-board connector. You can use any combination of 5.25" (360 KB / 1.2 MB) and/or 3.5" (720 KB / 1.44 / 2.88 MB) drives.

The card comes with a 34-pin daisy-chain drive connector cable. On one end of the cable is a 34-pin flat-cable connector. On the other end are two sets of floppy disk drive connectors. Each set consists of a 34-pin flat-cable connector (usually used for 3.5" drives) and a printed-circuit-board connector (usually used for 5.25" drives). You can use only one connector in each set. The set on the end (after the twist in the cable) connects to the A: floppy. The set in the middle connects to the B: floppy.

#### **2.3 Parallel port connector (CN1)**

The parallel port is normally used to connect the CPU card to a printer. The CPC-2400 includes an on-board parallel port, accessed through a 25-pin DB-25 connector. The parallel port is designated as LPT1, and can be disabled.

#### **2.4 24-bit LCD display connector (CN2)**

CN5 is a 40-pin dual inline header and is used to connect an LCD display to the CPC-2400. The CPC-2400 has bias control which can be used to control the LCD signal voltage. Pin 7 of CN2 is for LCD contrast adjustments.

#### **2.5 36-bit LCD display connector (CN3)**

The CPC-2400 supports 36-bit LCD that must be connected to both CN2 (40-pin) and CN3 (20-pin).

The pin assignments for both CN2 and CN3 can be found in *Appendix A*.

#### <span id="page-18-0"></span>**2.6 LCD inverter connector (CN22)**

The LCD inverter is connected to CN22 via a 5-pin connector to provide +12 V power to the LCD display. Pin 4 of CN22 provides LCD brightness control and can be adjusted via R6 or R7.

#### **2.7 VGA display connector (CN7)**

The CPC-2400 provides a VGA controller for a high resolution VGA interface. The CPC-2400's CN7 is a DB-15 connector for VGA monitor input. Pin assignments for the CRT display are detailed in Appendix A.

#### **2.8 PC/104 connectors (CN15/16)**

The CPC-2400 is equipped with a 16-bit ISA signal PC/104 connector for future expansion.

#### **2.9 Ethernet configuration (CN9)**

The CPC-2400 is equipped with a high performance 32-bit PCI-bus Fast Ethernet interface which is fully compliant with IEEE 802.3u 100/10Base-T specifications. It is supported by all major network operating systems.

#### <span id="page-19-0"></span>**2.10 Serial ports (CN13: COM1/RS-232; CN14: COM2/RS-232)**

The CPC-2400 offers two serial ports: COM1 in RS-232 and COM2 (CN13: RS-232, CN14:RS-232). These ports let you connect to serial devices (a mouse, printers, etc.) or a communication network.

You can select the address for each port (for example, 3F8H [COM1], 2F8H [COM2]) or disable each port..

The development board mounting bracket holds the serial port connector for the one port. The DB-9 connector on the bottom of the bracket is the first RS-232 port, COM1. The 10 -pin header is the second serial port, COM2.

#### **2.10.1 RS-232 connection (COM1-CN13)**

Different devices implement the RS-232 standard in different ways. If you are having problems with a serial device, be sure to check the pin assignments for the connector.

#### **2.10.2 RS-232 connection (COM2-CN14)**

COM2 is an RS-232 serial port. The IRQ and address range for both ports are fixed. However, if you wish to disable the port or change these parameters later, you can do this in the system BIOS setup. The table below shows the settings for the CPC-2400 board's ports:

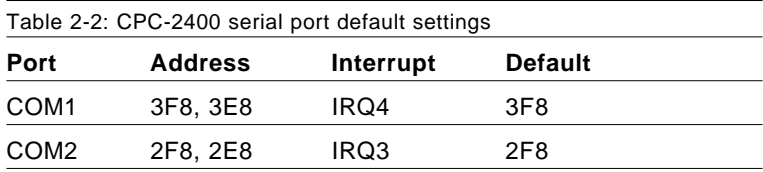

#### **2.11 Power connector (CN18)**

The CPC-2400's 4-pin power connector is fully compatible with PC's AT power connector. User can easily purchase AT power supply from the market.

#### <span id="page-20-0"></span>**2.12 Keyboard and PS/2 mouse connector (CN17)**

The CPC-2400 board provides a keyboard connector. A 6-pin mini-DIN connector (CN17) on the board mounting bracket. The card comes with an adapter to convert from the 6-pin mini-DIN connector to a standard DIN connector and to a PS/2 mouse connector.

#### **2.13 ISA slot (CN19 ~ 21)**

The 16-bit ISA slot are used for connecting the CPC-2400 to an ISA expansion card.

#### **2.14 Enhanced IDE connector (CN12)**

You can attach two IDE (Integrated Device Electronics) drives to the CPC-2400. The CPC-2400 has an EIDE connector, CN12. Wire number 1 on the cable is red or blue, and the other wires are gray. Connect one end to connector CN12 on the CPU card. Make sure that the red (or blue) wire corresponds to pin 1 on the connector (on the right side). See "Board Layout: Connector location" in Chapter 2 for help in finding the connector.

Unlike floppy drives, IDE hard drives can connect in either position on the cable. If you install two drives, you will need to set one as the master and one as the slave. You do this by setting the jumpers on the drives. If you use just one drive, you should set it as the master. See the documentation that came with your drive for more information. Connect the first hard drive to the other end of the cable. Wire 1 on the cable should also connect to pin 1 on the hard drive connector, which is labeled on the drive circuit board. Check the documentation that came with the drive for more information.

Connect the second drive, as described above, to CN12.

## **A**PPENDIX APPENDIX

## <span id="page-22-0"></span>**Pin Assignments**

This appendix contains information of a detailed or specialized nature. It includes:

- Parallel port connector
- 24-bit LCD display connector
- 36-bit LCD display connector
- CRT display connector
- Floppy drive connector
- **IDE** hard drive connector
- COM1 RS-232 serial port
- COM2 RS-232 serial port
- Keyboard and mouse connector
- AT power connector
- LCD power inverter

## <span id="page-23-0"></span>**Parallel port connector (CN1)**

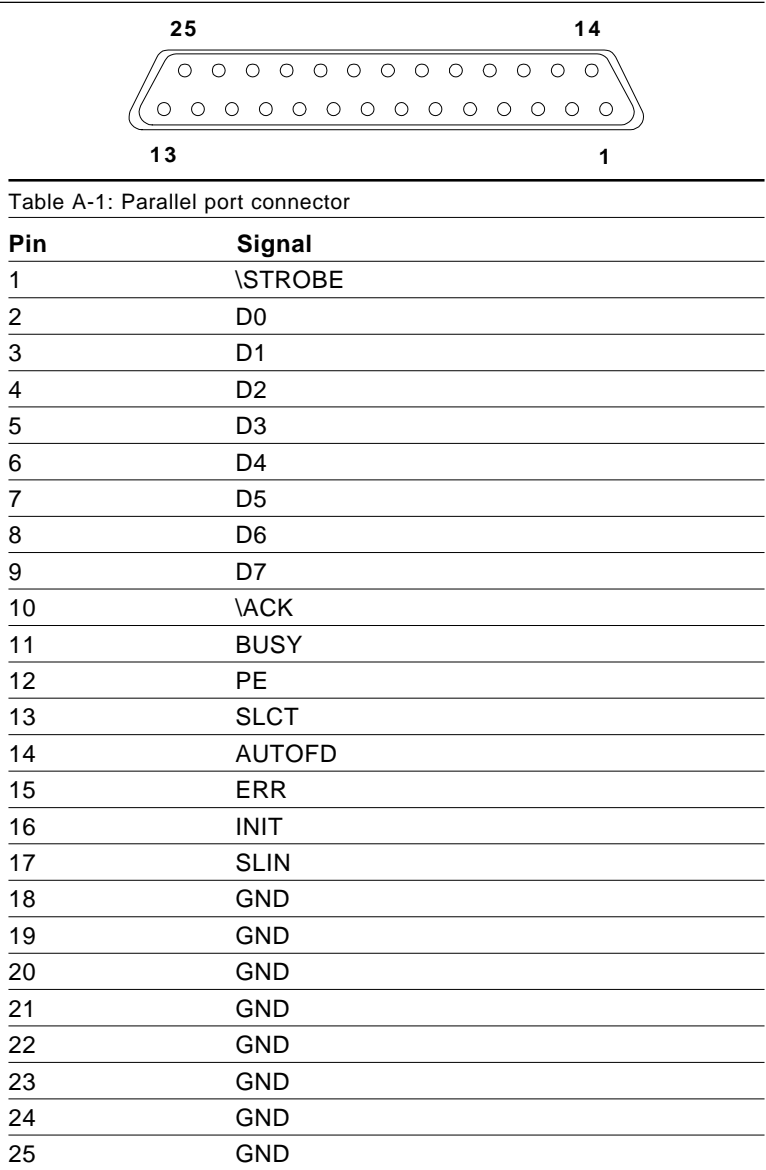

#### <span id="page-24-0"></span>**24-bit LCD display connector (CN2)**

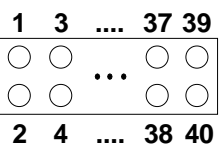

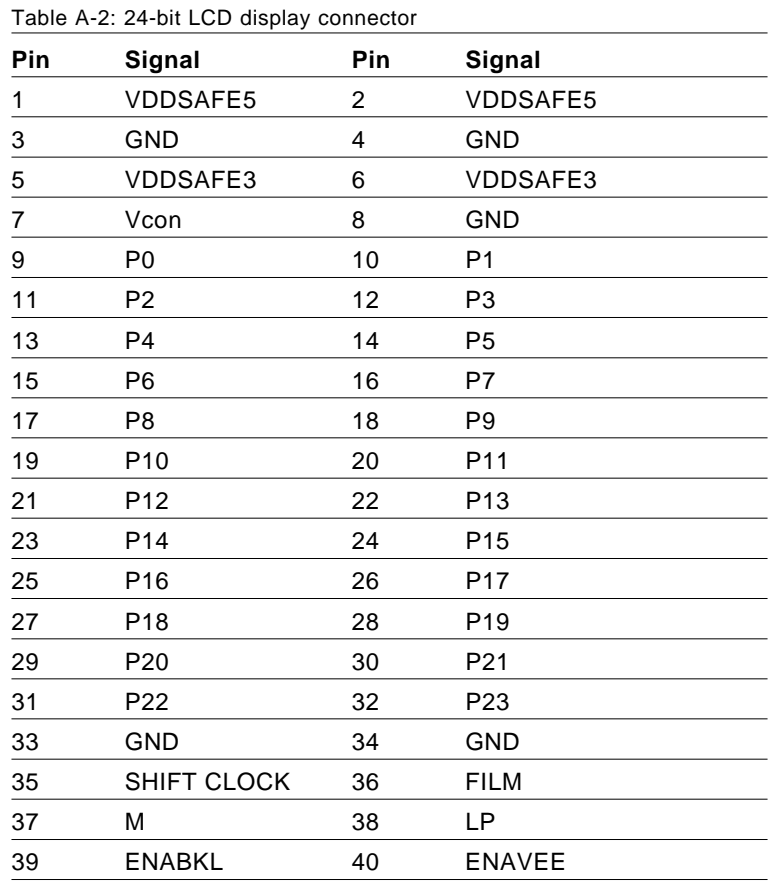

Note: The model number of the CN2 socket is DF13A-40DP-1.25V (Hirose Electric Co., Ltd.)

## <span id="page-25-0"></span>**36-bit LCD display connector (CN3)**

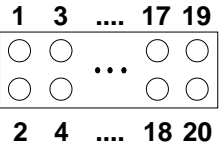

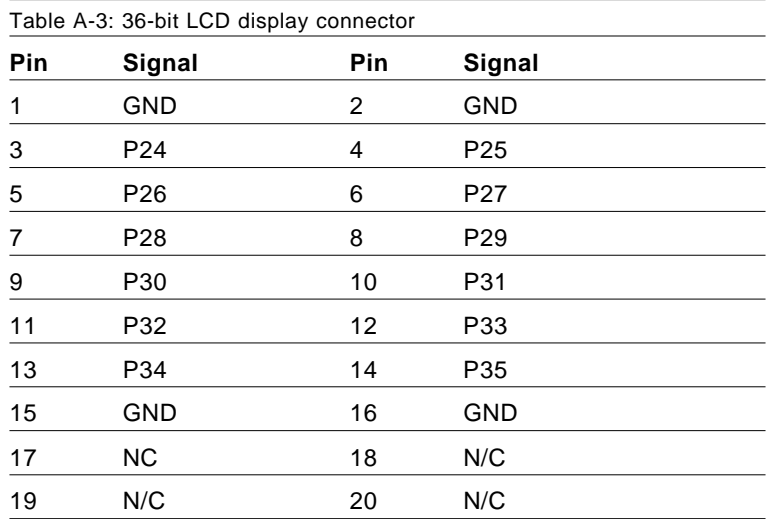

Note: The model number of the CN3 socket is DF13A-20DP-1.25V (Hirose Electric Co., Ltd.)

## <span id="page-26-0"></span>**CRT display connector (CN7)**

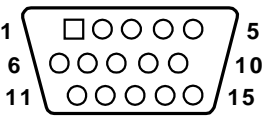

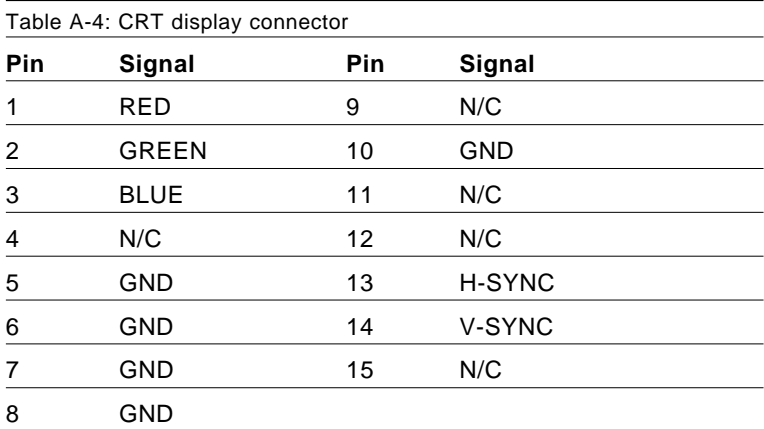

#### <span id="page-27-0"></span>**Floppy drive connector (CN11)**

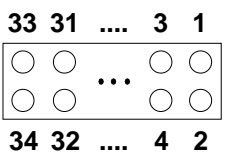

Table A-5: Floppy drive connector **Pin Signal Pin Signal** 1 GND 2 DENSITY SELECT\* 3 GND 4 N/C 5 GND 6 N/C 7 GND 8 INDEX<sup>\*</sup> 9 GND 10 MOTOR 0\* 11 GND 12 DRIVE SELECT 1\* 13 GND 14 DRIVE SELECT 0\* 15 GND 16 MOTOR 1\* 17 GND 18 DIRECTION\* 19 GND 20 STEP\* 21 GND 22 WRITE DATA\* 23 GND 24 WRITE GATE\* 25 GND 26 TRACK 0\* 27 GND 28 WRITE PROTECT\* 29 GND 30 READ DATA\* 31 GND 32 HEAD SELECT\* 33 GND 34 DISK CHANGE\*

\* low active

## <span id="page-28-0"></span>**IDE hard drive connector (CN12)**

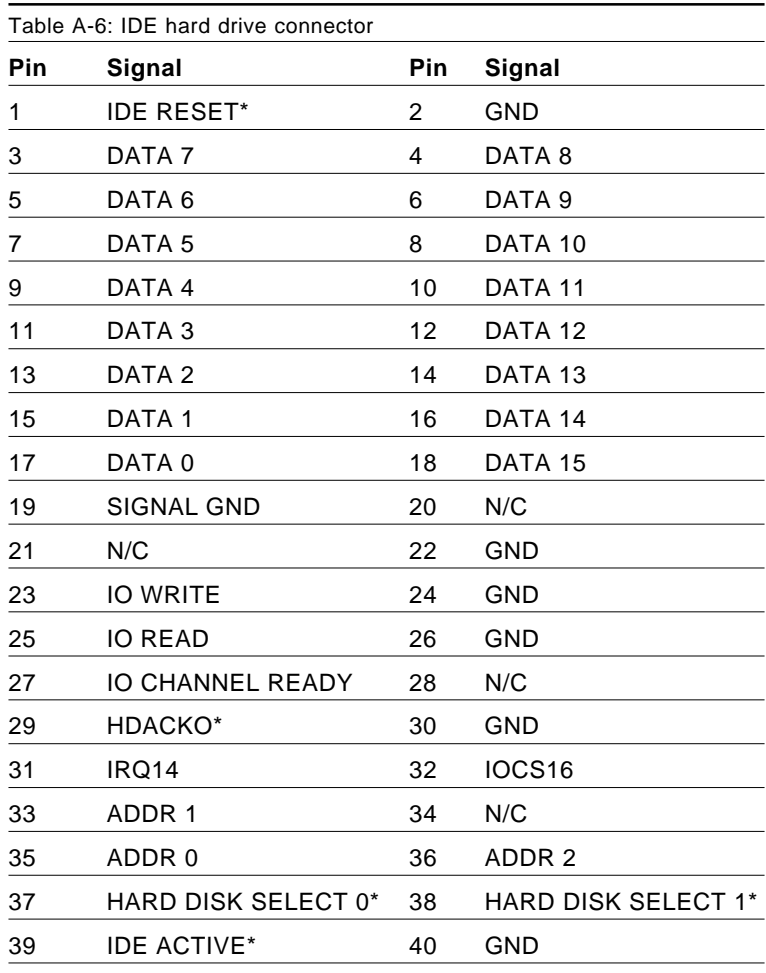

\* low active

## <span id="page-29-0"></span>**COM1 RS-232 serial port (CN13)**

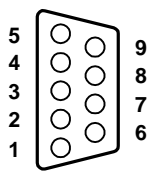

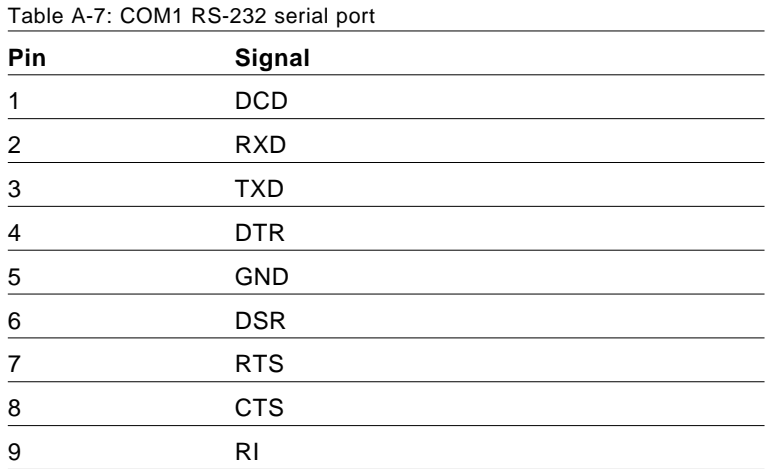

## <span id="page-30-0"></span>**COM2 RS-232 serial port (CN14)**

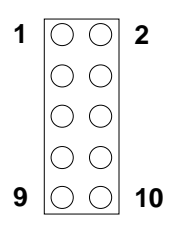

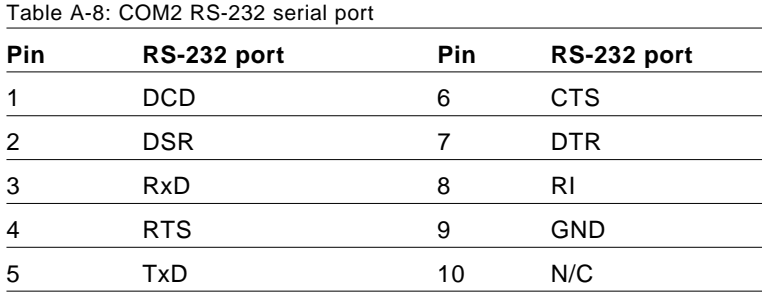

#### **Keyboard and mouse connector (CN17)**

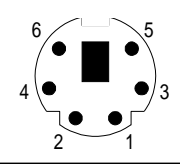

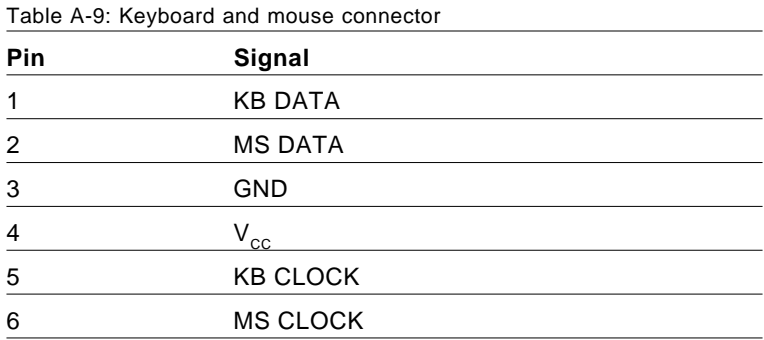

## <span id="page-31-0"></span>**AT power connector (CN18)**

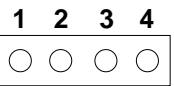

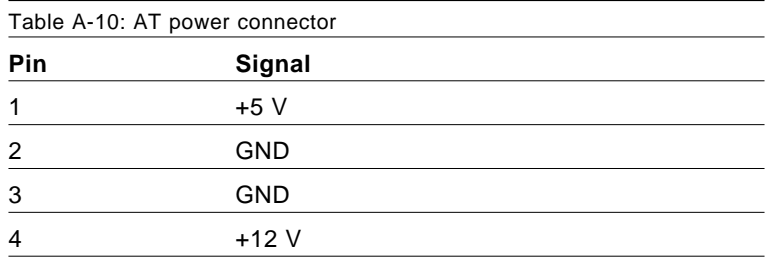

## **LCD power inverter (CN22)**

$$
\begin{array}{|c|c|c|c|}\n \hline\n 5 & 4 & 3 & 2 & 1 \\
\hline\n \bigcirc & \bigcirc & \bigcirc & \bigcirc & \bigcirc\n \end{array}
$$

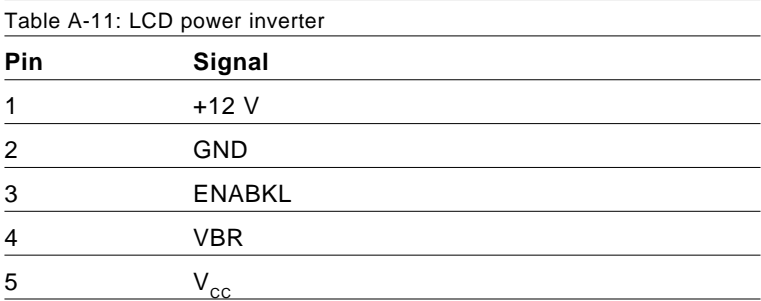